## PPW manual installation

When installing remove all previously installed components, if any are found.

Scripts

Find the folder in the Installation Package:

PPW-Assets/com.cromaline.PPWtools 5/Components/SCRIPTS

Placing this folder will permit to run some actions directly from the Photoshp menu in the same way they work in the panel.

From the File menu> Scripts: MMM, MMM + CB

From the Filters menu: Bigger Hammer, SHARPEN 2015

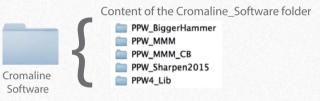

Extensions Find the four folders in the Installation Package: PPW-Assets

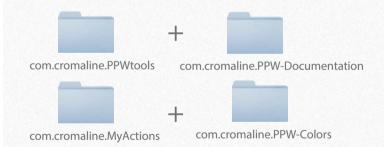

ICC profiles Find the folder in the Installation Package: pPW-Assets/com.cromaline.PPWtools\_5/Components/PROFILES

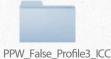

## Where to find the user Library folder (hidden folder)

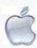

The user Library by default is hidden. To reveal it go to: "Finder/Go" menu and press the Option key.

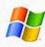

By default the folder "AppData" is hidden. To reveal it type: %appdata%\Adobe\CEP\extensions in your system search field and hit enter.

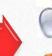

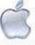

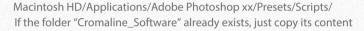

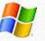

C:\Program Files\Adobe\Adobe Photoshop xx \Presets\Scripts\
If the folder "Cromaline\_Software" already exists, just copy its content

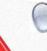

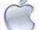

## Per user folder (used by the custom installer):

Macintosh HD/User Library/Application Support/Adobe/CEP/Extensions/ SYSTEMWIDE Extensions folder ( used by the Creative Cloud app): Macintosh HD/Library/Application Support/Adobe/CEP/Extensions/

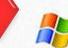

## Per user folder (used by the custom installer):

C:\<username>\AppData\Roaming\Adobe\CEP\extensions\
SYSTEMWIDE Extensions folder (used by the Creative Cloud app):
C:\Program Files (x86)\Common Files\Adobe\CEP\extensions\

If there are duplicate sets of folders, manually remove them. Extensions folders must be in just one of these paths. If you are a CC subscriber I would suggest you install in the Systemwide folder.

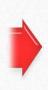

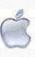

User Library/Application Support/Adobe/Color/Profiles/

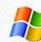

C:\Program Files (x86)\Common Files\Adobe\Color\Profiles\